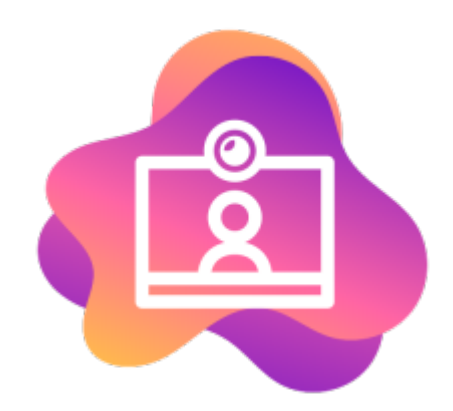

**BigBlueButton** est le logiciel de visio qui nous permet de proposer un outil indépendant, éthique et non centralisé, sans inscription et sans traqueur.

BigBlueButton apporte la possibilité de faire des visios avec plusieurs dizaines de participants, de partager un tableau blanc commun, de faire des sous-salles, d'avoir des notes communes pendant la réunion, de tchater.

## [Pré-requis pour réussir sa visio-conférence](https://doc.zourit.net/doku.php?id=outils:visios:pre-requis)

MESSAGES < Discussion publique ٤Ś ○ Commencer l'enregis C<sub>3</sub> Discussion publique **Q** Firefox e to Rienvenuel Firefor For help on using BigBlueButton see these NOTES (short) tutorial videos. Notes Partagée To join the audio bridge click the phone button Use a headset to avoid causing background noise UTILISATEURS (2) 启 for others. Ъ CEMEA Admin CEMEA (Vous) This server is running BigBlueButton. Bienvenue sur BigBlueButton Firefo ne est mise à disnosition nar les CFMFJ Pour inviter quelqu'un à la réunion, envoyez-lui ce lien: https://bbb.cemea.org/b/mon-ddb-fn1-afj FrancoisA 面 cté) 21-56 Hello  $\overline{\sim}$ **Admin CEMEA 22:24** Ceci est une discussion publique Firefox 22:24 Pour plus d'informations visiter bigbluebutton.org A laquelle je peux participer sur smartphone avec Firefox.  $\langle$  Diapositive 1  $\rangle$  $\Theta \quad \mathrm{non} \quad \Theta \quad \leftrightarrow \quad \mathbf{X}$ Envoyer un message à Discussion  $+$ (∦)  $\Box$ 

Il est aussi utilisable sur smartphone sans installation, directement à partir du lien fourni.

- [Créer des conférences](https://doc.zourit.net/doku.php?id=outils:visios:creer) et les partager, inviter d'autres personnes.
- [Changer le fond d'écran dans BigBlueButon](https://doc.zourit.net/doku.php?id=outils:visios:changer_le_fond_de_bbb)
- [Se connecter à la visio depuis un smartphone / une tablette](https://doc.zourit.net/doku.php?id=outils:visios:smartphone) (Android, iOS)

## **Documentation BigBlueButton**

[Documentation pour utiliser BigBlueButton](https://ma.formation-logiciel-libre.com/bbb/) en tant que participant ou modérateur (documentation sous licence CC-by-SA) [\(Version PDF](https://doc.zourit.net/lib/exe/fetch.php?media=outils:visios:tuto-bbb.pdf) )

A noter que le BigBlueButton de Zourit est privé et uniquement réservé à ses membres (qui peuvent inviter des personnes extérieures).

> Attention, en cas de création de visio, seules les créateurs de la visio, ou les autres comptes à qui on a partagé la visio peuvent démarrer cette visio.

From: <https://doc.zourit.net/>- **Doc, doc Zourit ?**

Permanent link: **<https://doc.zourit.net/doku.php?id=outils:visios:accueil&rev=1711570127>**

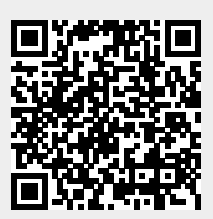

Last update: **2024/03/27 21:08**